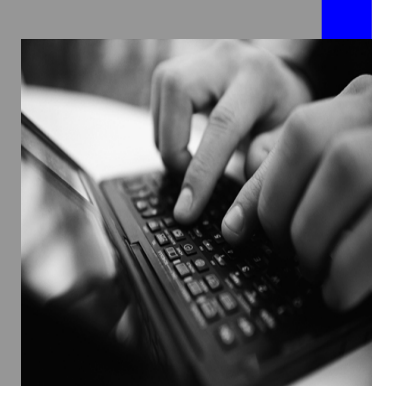

**How-to Guide SAP NetWeaver 2004s**

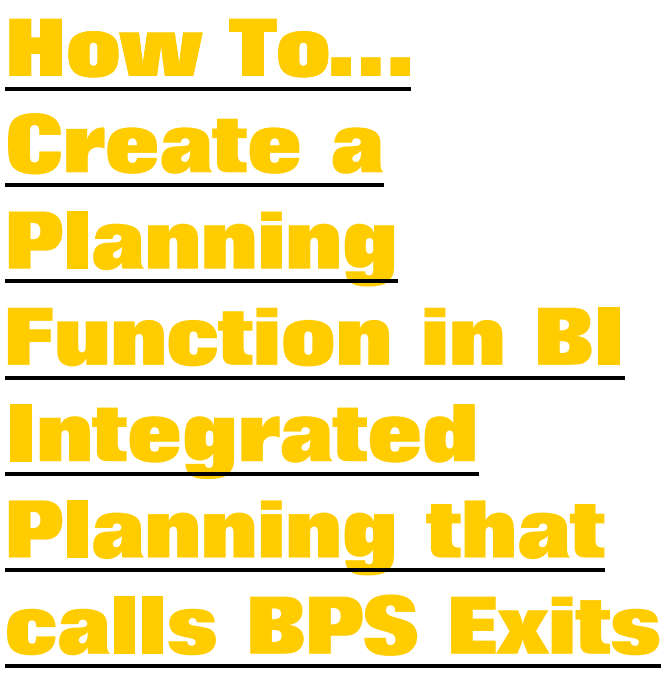

**Version 1.00 – February 2006** 

**Applicable Releases: SAP NetWeaver 2004s** 

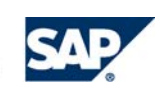

© Copyright 2006 SAP AG. All rights reserved.

No part of this publication may be reproduced or transmitted in any form or for any purpose without the express permission of SAP AG. The information contained herein may be changed without prior notice.

Some software products marketed by SAP AG and its distributors contain proprietary software components of other software vendors.

Microsoft, Windows, Outlook,and PowerPointare registered trademarks of Microsoft Corporation.

IBM, DB2, DB2 Universal Database, OS/2, Parallel Sysplex, MVS/ESA, AIX, S/390, AS/400, OS/390, OS/400, iSeries, pSeries, xSeries, zSeries, z/OS, AFP, Intelligent Miner, WebSphere, Netfinity, Tivoli, and Informix are trademarks or registered trademarks of IBM Corporation in the United States and/or other countries.

Oracle is a registered trademark of Oracle Corporation.

UNIX, X/Open, OSF/1, and Motif are registered trademarks of the Open Group.

Citrix, ICA, Program Neighborhood, MetaFrame, WinFrame, VideoFrame, and MultiWinare trademarks or registered trademarks of Citrix Systems, Inc.

HTML, XML, XHTML and W3C are trademarks or registered trademarks of W3C $\degree,$  World Wide Web Consortium, Massachusetts Institute of Technology.

Java is a registered trademark of Sun Microsystems, Inc.

JavaScript is a registered trademark of Sun Microsystems, Inc., used under license for technology invented and implemented by Netscape.

MaxDB is a trademark of MySQL AB, Sweden.

SAP, R/3, mySAP, mySAP.com, xApps, xApp, and other SAP products and services mentioned herein as well as their respective logos are trademarks or registered trademarks of SAP AG in Germany and in several other countries all over the world. All other product and service names mentioned are the trademarks of their respective companies. Data

contained in this document serves informational purposes only. National product specifications may vary.

These materials are subject to change without notice. These materials are provided by SAP AG and its affiliated companies ("SAP Group") for informational purposes only, without representation or warranty of any kind, and SAP Group shall not be liable for errors or omissions with respect to the materials. The only warranties for SAP Group products and services are those that are set forth in the express warranty statements accompanying such products and services, if any. Nothing herein should be construed as constituting an additional warranty.

These materials are provided "as is" without a warranty of any kind, either express or implied, including but not limited to, the implied warranties of merchantability, fitness for a particular purpose, or non-infringement. SAP shall not be liable for damages of any kind including without limitation direct, special, indirect, or consequential damages that may result from the use of these materials.

SAP does not warrant the accuracy or completeness of the information, text, graphics, links or other items contained within these materials. SAP has no control over the information that you may access through the use of hot links contained in these materials and does not endorse your use of third party web pages nor provide any warranty whatsoever relating to third party web pages.

SAP NetWeaver "How-to" Guides are intended to simplify the product implementation. While specific product features and procedures typically are explained in a practical business context, it is not implied that those features and procedures are the only approach in solving a specific business problem using SAP NetWeaver. Should you wish to receive additional information, clarification or support, please refer to SAP Consulting. Any software coding and/or code lines / strings ("Code") included in this documentation are only examples and are not intended to be used in a productive system environment. The Code is only intended better explain and visualize the syntax and phrasing rules of certain coding. SAP does not warrant the correctness and completeness of the Code given herein, and SAP shall not be liable for errors or damages caused by the usage of the Code, except if such damages were caused by SAP intentionally or grossly negligent.

# **1 Scenario**

In BW-BPS customers could develop their own planning functions by creating some function modules in which the business logic was implemented. This How to paper describes how in the BI Integrated Planning these function modules can be reused without using the BW-BPS itself.

### **2 Introduction**

In BW-BPS there is one predefined planning function type for implementing customer defined business logic – the so-called planning functions type exit. Upon creation of such a planning function one had to specify the function module(s) containing the business logic and the interface of importing parameters – if necessary. There are two types of function modules used in a planning function type exit:

- The "exit" function module: this function module is MANDATORY and contains the business logic itself. Depending on the available data and on which of the characteristics are marked as "fields to be changed" this function module might be called several times. The available data is cut partitioned into smaller subsets or blocks and the function module is called with each of these blocks.
- The "Init" function module: this function module is OPTINAL. It is called once per execution before the exit module is called. It is used to do preliminary work. No transaction data can be changed in the init module.

In BI Integrated Planning (we will use BI IP as an abbreviation) this exit technique has been changed and made more powerful. Customers can now create their own planning function types that implement their business logic. Each planning function type requires a class where the business logic is implemented and defines its own parameter input interface. There is a variety of types that can be used as input parameters: values of InfoObjects, structures, and even tables. Also conditions can be used.

This paper describes how the predefined and delivered class CL\_RSPLFC\_BPS\_EXITS can be used to reuse the business logic implemented as a planning function type exit in BW-BPS in the BI IP.

We want to stress the point here that the exits in BI IP are much more powerful than the exits in BPS. For example there are 'Start' and 'End' methods that are called at the beginning and at the end of the execution of the planning function. Reference data can be provided by the system automatically and no programming is necessary to read additional reference data. Also the building of blocks (alias subsets) can be switched off if it is not necessary. Exits in BI IP thus offer higher flexibility and better performance than the ones in BPS. Therefore it should always be considered whether it makes more sense to reuse a BPS exits as described in this paper or to re-implement it in the BI IP environment.

## **3 Functionality Implemented in the Class**

The class CL\_RSPLFC\_BPS\_EXITS is delivered as an implementation of a planning function type in BI Integrated Planning. It allows you to reuse function modules of type Exit in BI Integrated Planning that were written for planning functions in BW-BPS or SEM-BPS.

The wrapper class receives the transaction data and information about the selection from the BI IP, converts these tables to the tables used in the interfaces of the BPS function modules and passes them on to the specified function modules. After the data has been changed in the BPS exit function modules the tables are converted back to the BI IP format. Note that the old BPS planning functions themselves are not called, only the underlying function modules. This means that BPS objects (for example the BPS data buffer) are not used. Due to the specific requirements of the interfaces and the fact that BPS objects are not used, there are certain limitations which have to be taken into account for the planning function types that are realized. Here are some examples for situations that can cause problems or unexpected results:

- The BPS exit needs the information from which planning level or with which planning package it is called.
- The BPS exit reads reference data from the BPS buffer via the BPS API or other interfaces.
- The BPS exit reads values of BPS variables.
- The BPS exit calls function modules of the BPS API such as "post" or "refresh".

Note that filter selections in BI Integrated Planning can be formulated more generally (with exclusions, for example). The selection is passed on to the function module in this form. If coding is written for this selection in the function module, the coding has to be modified as appropriate.

Also consider the new software paradigm used in the BI Integrated Planning. No GUI connections are used and thus sending popups from an exit function module is not possible anymore.

The class assumes that the names of the function modules are transferred in two elementary parameters with fixed definitions. The names of the parameters are defined in constant P\_C\_NAME\_EXIT\_PARAM and in P\_C\_NAME\_INIT\_PARAM.

There is another fixed optional parameter for filling the importing parameter I\_AREA of the function module(s) - in many function modules, the name of the area is used from which the module is called. The area is not used in BI Integrated Planning but it may be the case that an area exists in BPS which only uses the current InfoCube. For this reason, you can create a parameter with the name specified in constant P\_C\_NAME\_AREA\_PARAM and later fill it with the name of this area. The value of this parameter is passed on to the function module in the interface as the value of the importing parameter I\_AREA. Note that this technology can generally only be used for Basis InfoCubes and simple planning areas (not multi- planning areas or MultiProviders).

The class recognizes additional parameters generically - therefore this class can be used as the implementing class for various planning function types: in addition to the predefined parameters the planning function types can define additional elementary parameters; the class recognizes these additional elementary parameters automatically and passes them on to the exit parameter table IT\_EXITP of the function module.

The class is realized in such a way that conditions can also be used - you can even specify a different set of the function modules for each condition. The function module for the exit always has to be filled; the function module for the init module is optional.

# **4 The Step By Step Solution**

In this chapter we will provide a step by step example how you can use the delivered class to create a planning function type that calls BPS function modules. The planning function type will have two parameters for the function modules. We assume that we have a function that needs some value as a revaluation factor and create an additional parameter for this factor.

#### **4.1 Create the InfoObjects for the Parameters**

1. Create an InfoObject that accepts the name of the function module as a characteristic value. We recommend that you create a characteristic of type character with length 30 and indicate that this InfoObject is "Without Master Data".

2. Create a key figure that can be used for the definition of the parameter for the revaluation factor.

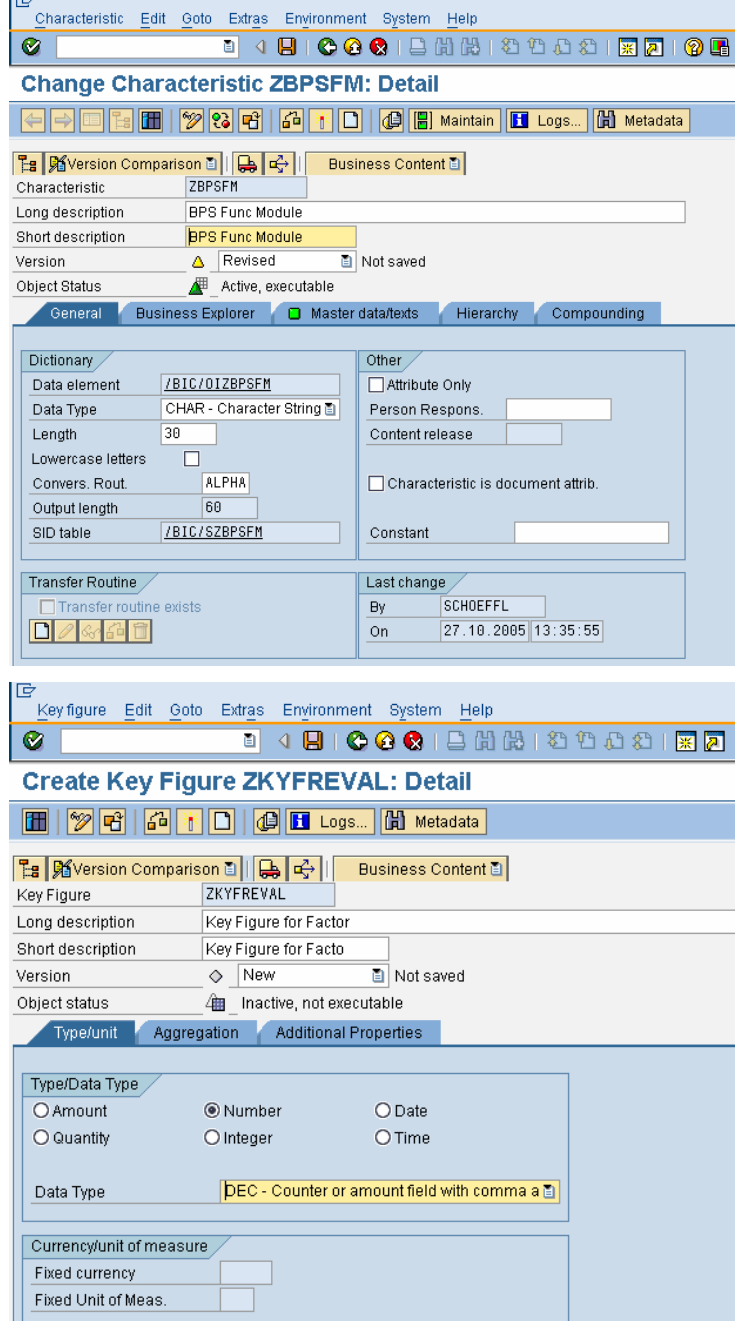

#### **4.2 Create the Planning Function Type**

3. In transaction RSPLF1, create a new function type.

data is read automatically, but

implementing the class. Enter

REUSELBPS\_EXIT  $\bigcirc$ Function Type Description Editing Functions Display  $\sqrt{2}$ Change  $\overline{\mathbb{D}}$ Create  $\sqrt{\mathcal{C}}$ Eunction Type Edit Goto Extras Environment System Help<br>Europe Edit Goto Extras Environment System Help 4. Choose the "Reference Data" option  $\overline{\mathbf{C}}$ and enter the name of the class. **Create Planning Function Type REUSE\_BPS\_EXIT** This does NOT imply that reference 品图 results from the requirements for REUSE\_BPS\_EXIT Function Type Description Reuse BPS Exit Function Module Version  $\Diamond$  New **D** Not Saved CL\_RSPLFC\_BPS\_EXITS as the Object Status  $\diamond$  \_ Inactive, not executable name of the implementing class. Properties Parameter General Data Last Changed By Changed On 00:00:00 Person Respons Content Release Implementation Class CL\_RSPLFC\_BPS\_EXITS  $\sqrt{\mathcal{C}}$ Reference Data

Function Type Edit Goto Extras Environment System Help

**Edit Planning Function Type: Initial Screen** 

B Obj. directory entry

 $\blacksquare$ 

Active/Modified

Without Blocks

 $\overline{\mathbb{F}}$ 

 $\bullet$ 

闲

Version

H Logs...

5. On the "Parameter" tab page, create two parameters - one for the exit module and one for the init module. The parameters should be "elementary". Chose the InfoObject you created in step one as the dedicated InfoObject. The names of the parameters are determined from the values of constant P\_C\_NAME\_EXIT\_PARAM and P\_C\_NAME\_INIT\_PARAM.

6. Create the additional parameter for the revaluation factor.

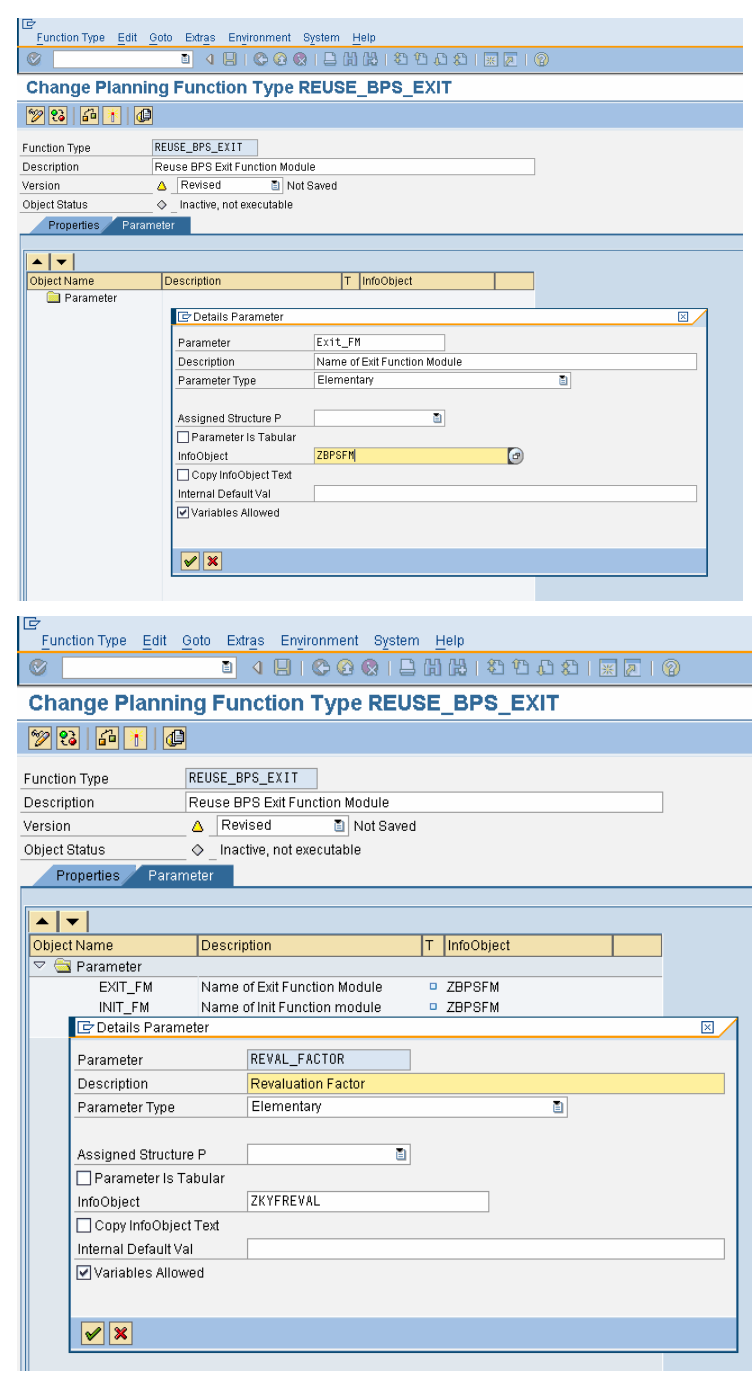

**7.** Once you are done you have to activate the planning function type. The type can now be used and you can create a planning function for that type.

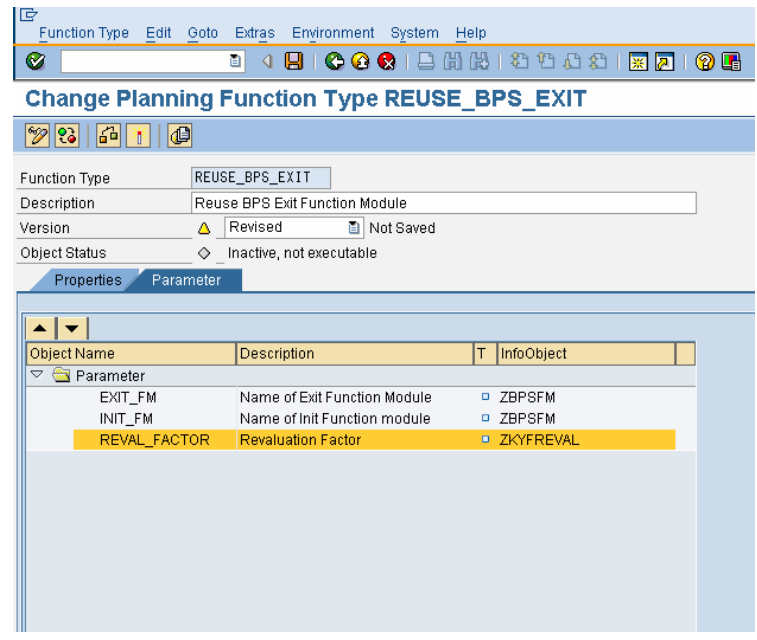

#### **4.3 Create the Planning Function**

8. Use the planning modeler to create a new planning function using the type we just defined. Choose the type of planning function and enter a name.

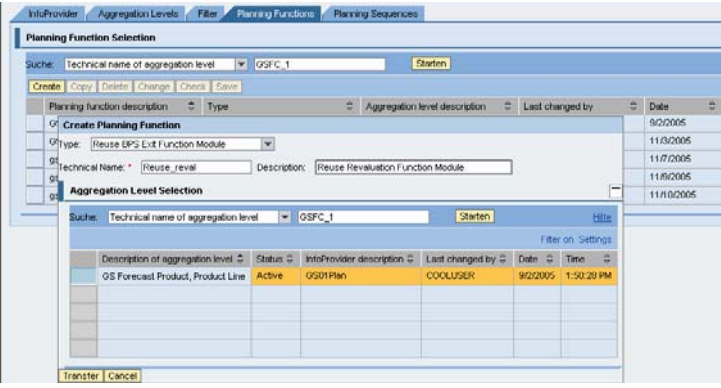

9. You can now enter the names of the function modules and the revaluation factor. You can test the new planning function now in a sequence in the planning modeler.

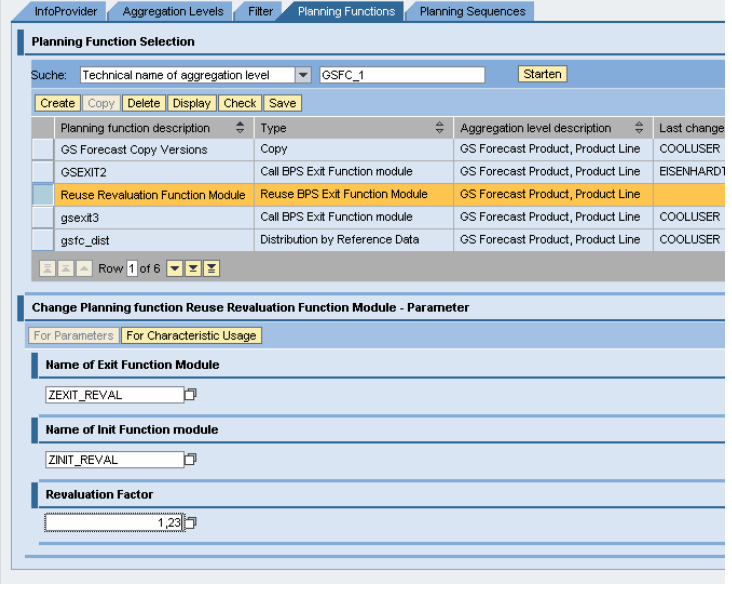

**[www.sdn.sap.com/irj/sdn/howtoguides](http://www.sdn.sap.com/irj/sdn/howtoguides)** 

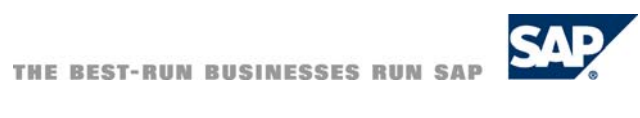